# Zugriff auf Radio Statistics an einem Wireless Access Point (WAP)  $\overline{\phantom{a}}$

# Ziel

Radio Statistics auf dem WAP131, WAP351 und WAP371 ermöglicht das Anzeigen aufgezeichneter Informationen zur Funknutzung. Diese Informationen können hilfreich sein, wenn Probleme diagnostiziert werden oder die Verwendung des WAP überwacht wird.

In diesem Dokument wird erläutert, wie Sie auf die Funkstatistiken der WAP131-, WAP351 und WAP371-Access Points zugreifen und diese interpretieren können.

# Anwendbare Geräte

WAP131

WAP351

WAP371

#### **Softwareversion**

·v1.0.0.39 (WAP131, WAP351)

·v1.1.2.3 (WAP371)

## Access Radio Settings

Schritt 1: Melden Sie sich beim Webkonfigurationsprogramm an, und wählen Sie Status und Statistics > Radio Statistics aus. Die Seite Radio Statistics wird geöffnet:

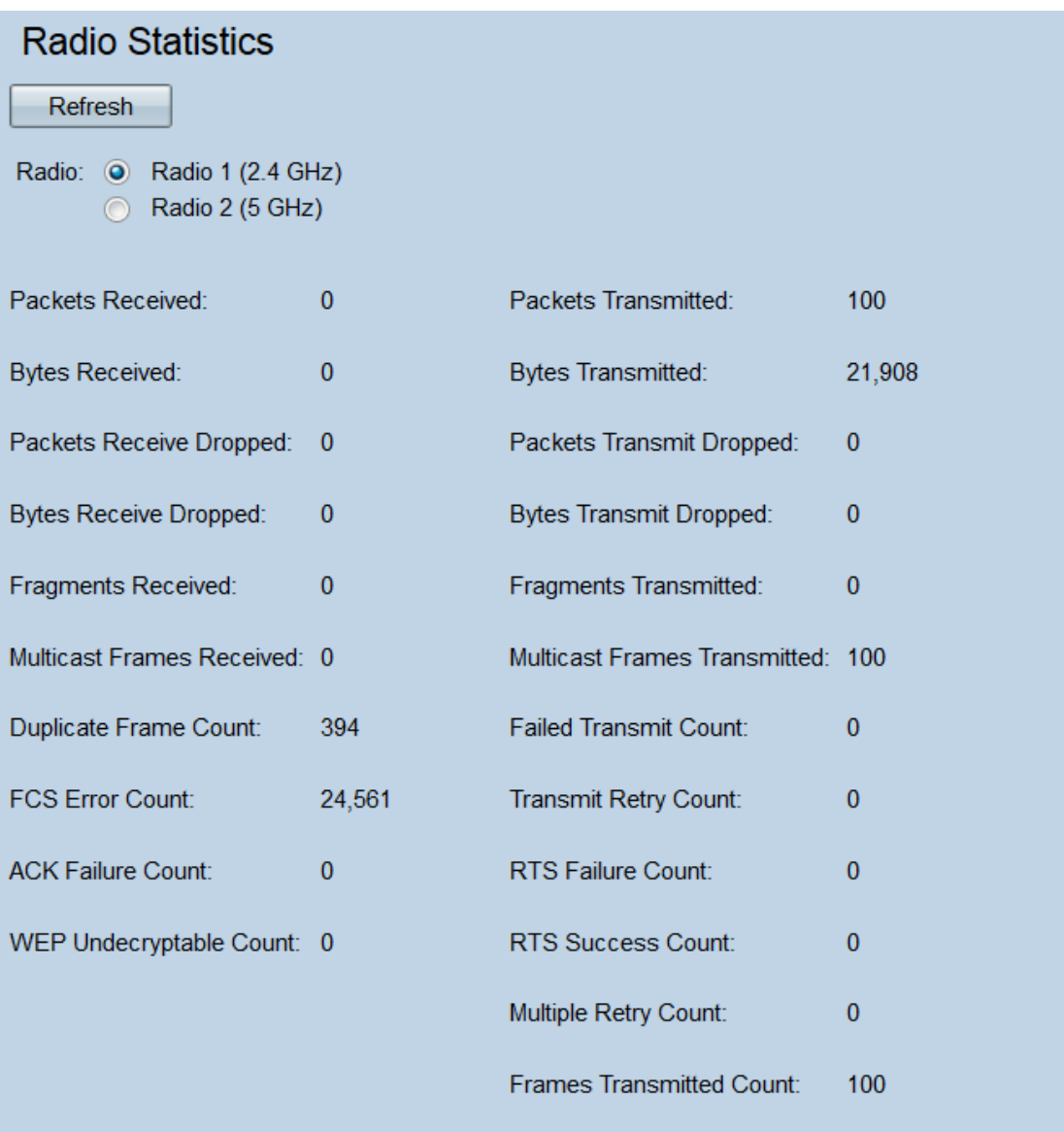

Schritt 2: Wählen Sie entweder das Optionsfeld Radio 1 (2,4 GHz) oder Radio 2 (5 GHz) aus, um festzulegen, welche Funkschnittstellenstatistiken angezeigt werden.

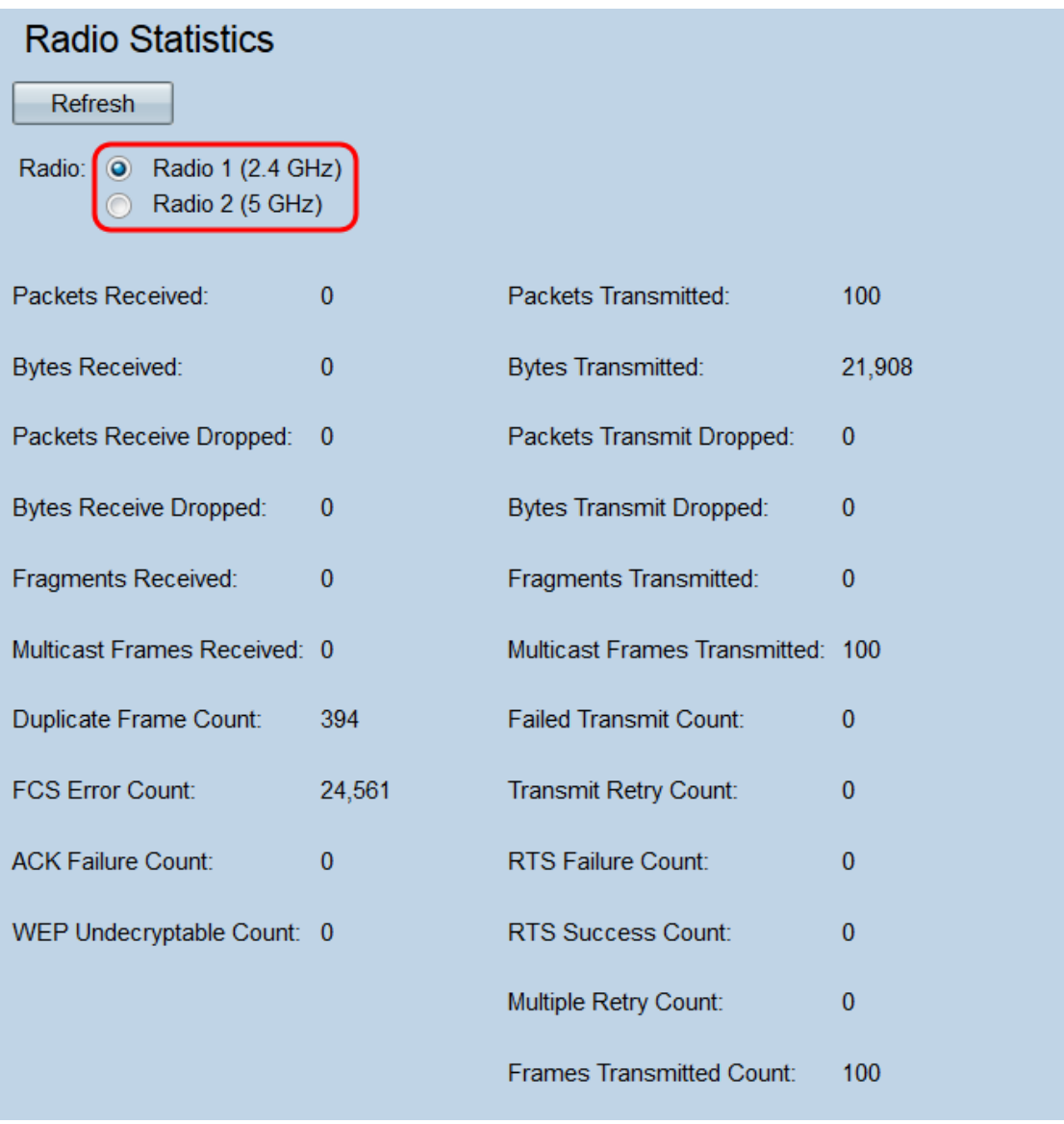

Hinweis: Auf dem WAP371 lauten die Optionsfelder Radio 1 (5 GHz) und Radio 2 (2,4 GHz) . Das Funkmodul 1 entspricht 5 GHz anstelle von 2,4 GHz, und das Funkmodul 2 entspricht 2,4 GHz anstelle von 5 GHz.

Folgende Informationen werden angezeigt:

·Empfangene Pakete - Gesamtzahl der Pakete, die von der ausgewählten Funkschnittstelle empfangen wurden.

·Übertragen von Paketen - Gesamtzahl der Pakete, die über die ausgewählte Funkschnittstelle übertragen wurden.

·Empfangene Byte - Gesamtzahl der Bytes, die von der ausgewählten Funkschnittstelle empfangen wurden.

·Übertragte Byte - Gesamtzahl der Bytes, die über die ausgewählte Funkschnittstelle übertragen wurden.

·Paketempfehlung verworfen - Anzahl der Pakete, die von der ausgewählten Funkschnittstelle empfangen und verworfen wurden. Pakete können verworfen werden, wenn das Netzwerk zu überlastet ist oder das Paket beschädigt wurde.

·Pakete übertragen Verworfen - Anzahl der Pakete, die von der ausgewählten

Funkschnittstelle übertragen wurden und verworfen wurden.

·Bytes Receive Dropped (Byte empfangen): Anzahl der Byte, die von der ausgewählten Funkschnittstelle empfangen und verworfen wurden.

·Bytes übertragen Verworfen - Anzahl der Byte, die von der ausgewählten Funkschnittstelle übertragen und verworfen wurden.

·Empfangene Fragmente - Anzahl der fragmentierten Frames, die von der ausgewählten Funkschnittstelle empfangen werden. Ein fragmentierter Rahmen ist Teil eines Rahmens, der in mehrere Teile aufgeteilt wurde.

·Fragmente übertragen - Anzahl der fragmentierten Frames, die von der ausgewählten Funkschnittstelle gesendet werden.

·Empfangene Multicast-Frames: Anzahl der MSDU-Frames (MAC Service Data Unit), die mit dem Multicast-Bit empfangen wurden, das in der MAC-Zieladresse festgelegt ist. Da das Multicast-Bit festgelegt ist, wurden diese Frames gleichzeitig an mehrere Ziele gesendet. MSDU-Frames sind Teil der zweiten Ebene im OSI-Modell.

·Multicast-Frames übertragen - Anzahl der MSDU-Frames (MAC Service Data Unit), die mit dem Multicast-Bit übertragen werden, das in der MAC-Zieladresse festgelegt ist.

·Doppelte Frame-Anzahl - Die Anzahl der Male, zu denen ein Frame empfangen wurde, und das Sequence Control-Feld innerhalb des Frames gab an, dass es sich um ein Duplikat handelte. Das heißt, der Frame ist mit einem anderen Frame identisch, den der WAP bereits empfangen hat.

·Anzahl fehlgeschlagener Übertragungen - Anzahl der MSDU-Übertragungsversuche, die nicht erfolgreich übertragen wurden, weil Sendeversuche die Grenze für kurze oder lange Wiederholungen überschritten. Der WAP versucht, Pakete erneut zu senden, bis sie eine dieser Grenzwerte überschreiten. Welche Grenze verwendet wird, hängt von der Größe des Frames im Vergleich zum RTS-Grenzwert ab, der als Mechanismus zur Kontrolle von Netzwerküberlastungen verwendet wird.

·FCS-Fehleranzahl - Anzahl der FCS-Fehler (Frame Check Sequence), die in einem empfangenen MSDU-Frame erkannt wurden. Der FCS wird verwendet, um zu überprüfen, ob ein Frame beschädigt wurde.

·Retry Count (Wiederholungszahl übertragen): Die Anzahl der MSDU-Übertragungen, die nach einem oder mehreren Wiederholungen erfolgreich übertragen werden.

·ACK Failure Count (ACK-Fehleranzahl) - Anzahl der ACK-Frames (Bestätigung), die nicht empfangen werden, wenn erwartet. ACK-Frames werden als Antwort auf vorherige Pakete gesendet. Wenn ein Paket gesendet wurde und kein entsprechendes ACK eintrifft, kann das Netzwerk überlastet werden.

·RTS-Fehleranzahl - Anzahl der CTS-Frames (Clear to Send), die nicht als Antwort auf einen RTS-Frame (Request to Send) empfangen wurden. Diese Frames werden verwendet, um die Netzwerkkollision zu reduzieren, indem Frame-Übertragungen zwischen zwei Knoten koordiniert werden. Wenn ein RTS gesendet wurde und kein entsprechendes CTS eintrifft, kann das Netzwerk überlastet werden.

·Unentschlüsselbare WEP-Anzahl - Anzahl der Frames, die verworfen wurden, weil sie von der Funkeinheit nicht entschlüsselt werden konnten. Frames können verworfen werden,

wenn sie nicht verschlüsselt wurden oder durch eine vom WAP nicht unterstützte Methode verschlüsselt wurden.

·RTS Success Count (RTS-Erfolgszähler): Anzahl der CTS-Frames, die als Antwort auf einen RTS-Frame empfangen wurden.

·Mehrfachwiederholung - Anzahl der erfolgreichen Übertragung einer MSDU nach einem oder mehreren Wiederholungen.

·Anzahl der übertragenen Frames - Anzahl der erfolgreich übertragenen MSDU-Frames

Schritt 3: Klicken Sie auf die Schaltfläche Aktualisieren, um die Seite zu aktualisieren und die aktuellsten Informationen anzuzeigen.

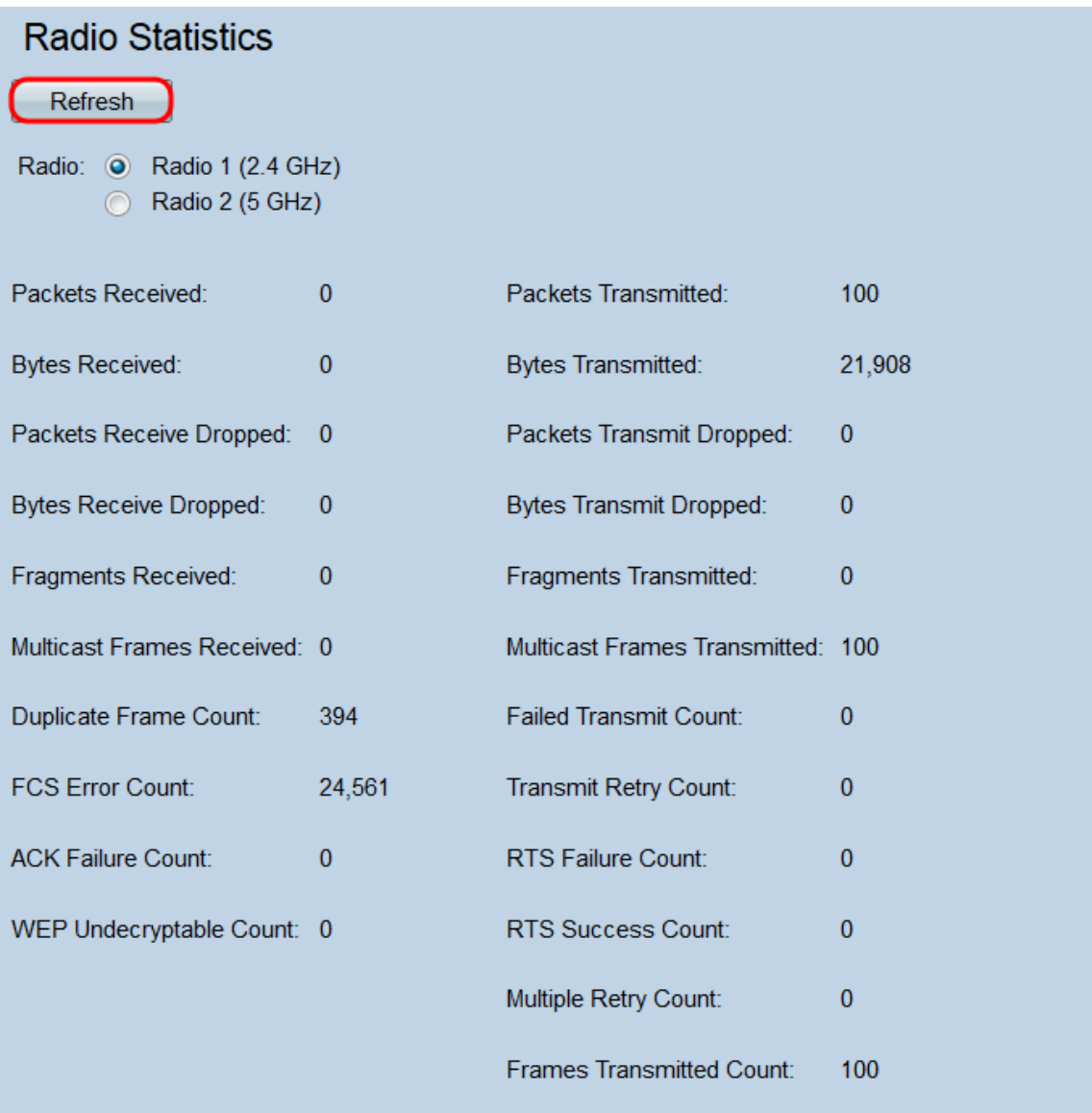